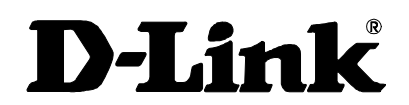

### DFE-530TX PCI Fast Ethernet Adapter User's Guide

Fourth Edition (January 2003) 6DFE530TX.04

Printed in Taiwan € RECYCLABLE

#### **Copyright Statement**

No part of this publication may be reproduced in any form or by any means or used to make any derivative such as translation, transformation, or adaptation without permission from D-Link Corporation / D-Link Systems Inc., as stipulated by the United States Copyright Act of 1976.

#### **FCC Certifications**

This equipment has been tested and found to comply with the limits for a Class B digital device, pursuant to Part 15 of the FCC Rules. These limits are designed to provide reasonable protection against harmful interference in a residential installation. This equipment generates, uses and can radiate radio frequency energy and, if not installed and used in accordance with the instructions, may cause harmful interference to radio communications. However, there is no guarantee that interference will not occur in a particular installation. If this equipment does cause harmful interference to radio or television reception, which can be determined by turning the equipment off and on, the user is encouraged to try to correct the interference by one or more of the following measures:

- Reorient or relocate the receiving antenna.
- Increase the separation between the equipment and receiver.
- Connect the equipment into an outlet on a circuit different from that to which the receiver is connected.
- Consult the dealer or an experienced radio/TV technician for help.

Shielded interface cables must be used in order to comply with emission limits.

You are cautioned that changes or modifications not expressly approved by the party responsible for compliance could void your authority to operate the equipment.

This device complies with Part 15 of the FCC rules. Operation is subject to the following two conditions: (1) This device may not cause harmful interference, and (2) This device must accept any interference received, including interference that may cause undesired operation.

### **Limited Warranty**

#### **Hardware:**

D-Link warrants each of its hardware products to be free from defects in workmanship and materials under normal use and service for a period commencing on the date of purchase from D-Link or its Authorized Reseller and extending for the length of time stipulated by the Authorized Reseller or D-Link Branch Office nearest to the place of purchase.

If the product proves defective within the applicable warranty period, D-Link will provide repair or replacement of the product. D-Link shall have the sole discretion whether to repair or replace, and replacement product may be new or reconditioned. Replacement product shall be of equivalent or better specifications, relative to the defective product, but need not be identical. Any product or part repaired by D-Link pursuant to this warranty shall have a warranty period of not less than 90 days, from date of such repair, irrespective of any earlier expiration of original warranty period. When D-Link provides replacement, then the defective product becomes the property of D-Link.

After an RMA number is issued, the defective product must be packaged securely in the original or other suitable shipping package to ensure that it will not be damaged in transit, and the RMA number must be prominently marked on the outside of the package. The package must be mailed or otherwise shipped to D-Link with all costs of mailing/shipping/insurance prepaid. D-Link shall never be responsible for any software, firmware, information, or memory data of Purchaser contained in, stored on, or integrated with any product returned to D-Link pursuant to this warranty. Any package returned to D-Link without an RMA number will be rejected and shipped back to Purchaser at Purchaser's expense, and D-Link reserves the right in such a case to levy a reasonable handling charge in addition mailing or shipping costs.

#### **Software:**

D-Link warrants that its software products will perform in substantial conformance with the applicable product documentation provided by D-Link with such software product, for a period of ninety (90) days from the date of purchase from D-Link or its Authorized Reseller. D-Link warrants the magnetic media, on which D-Link provides its software product, against failure during the same warranty period. This warranty applies to purchased software, and to replacement software provided by D-Link pursuant to this warranty, but shall not apply to any update or replacement which may be provided for download via the Internet, or to any update which may otherwise be provided free of charge.

D-Link's sole obligation under this software warranty shall be to replace any defective software product with product which substantially conforms to D-Link's applicable product documentation. Purchaser assumes responsibility for the selection of appropriate application and system/platform software and associated reference materials. D-Link makes no warranty that its software products will work in combination with any hardware, or any application or system/platform software product provided by any third party, excepting only such products as are expressly represented, in D-Link's applicable product documentation as being compatible. D-Link's obligation under this warranty shall be a reasonable effort to provide compatibility, but D-Link shall have no obligation to provide compatibility when there is fault in the third-party hardware or software. D-Link makes no warranty that operation of its software products will be uninterrupted or absolutely error-free, and no warranty that all defects in the software product, within or without the scope of D-Link's applicable product documentation, will be corrected.

#### **Warranty Period**

For warranty in your region, please check with your local D-Link office and authorized agents as warranty periods may vary from region to region.

The warranty for power supplies and power adapters is one year.

#### **LIMITATION OF WARRANTIES**

IF THE D-LINK PRODUCT DOES NOT OPERATE AS WARRANTED ABOVE, THE CUSTOMER'S SOLE REMEDY SHALL BE, AT D-LINK'S OPTION, REPAIR OR REPLACEMENT. THE FOREGOING WARRANTIES AND REMEDIES ARE EXCLUSIVE AND ARE IN LIEU OF ALL OTHER WARRANTIES, EXPRESSED OR IMPLIED, EITHER IN FACT OR BY OPERATION OF LAW, STATUTORY OR OTHERWISE, INCLUDING WARRANTIES OF MERCHANTABILITY AND FITNESS FOR A PARTICULAR PURPOSE. D-LINK NEITHER ASSUMES NOR AUTHORIZES ANY OTHER PERSON TO ASSUME FOR IT ANY OTHER LIABILITY IN CONNECTION WITH THE SALE, INSTALLATION MAINTENANCE OR USE OF D-LINK'S PRODUCTS.

D-LINK SHALL NOT BE LIABLE UNDER THIS WARRANTY IF ITS TESTING AND EXAMINATION DISCLOSE THAT THE ALLEGED DEFECT IN THE PRODUCT DOES NOT EXIST OR WAS CAUSED BY THE CUSTOMER'S OR ANY THIRD PERSON'S MISUSE, NEGLECT, IMPROPER INSTALLATION OR TESTING, UNAUTHORIZED ATTEMPTS TO REPAIR, OR ANY OTHER CAUSE BEYOND THE RANGE OF THE INTENDED USE, OR BY ACCIDENT, FIRE, LIGHTNING OR OTHER HAZARD

#### **LIMITATION OF LIABILITY**

IN NO EVENT WILL D-LINK BE LIABLE FOR ANY DAMAGES, INCLUDING LOSS OF DATA, LOSS OF PROFITS, COST OF COVER OR OTHER INCIDENTAL, CONSEQUENTIAL OR INDIRECT DAMAGES ARISING OUT THE INSTALLATION, MAINTENANCE, USE, PERFORMANCE, FAILURE OR INTERRUPTION OF A D- LINK PRODUCT, HOWEVER CAUSED AND ON ANY THEORY OF LIABILITY. THIS LIMITATION WILL APPLY EVEN IF D-LINK HAS BEEN ADVISED OF THE POSSIBILITY OF SUCH DAMAGE.

IF YOU PURCHASED A D-LINK PRODUCT IN THE UNITED STATES, SOME STATES DO NOT ALLOW THE LIMITATION OR EXCLUSION OF LIABILITY FOR INCIDENTAL OR CONSEQUENTIAL DAMAGES, SO THE ABOVE LIMITATION MAY NOT APPLY TO YOU.

# *Registration*

Register your product on-line at: http://support.dlink.com/register

Product registration is entirely voluntary and failure to complete or return this form will not diminish your warranty rights.

## **Table of Contents**

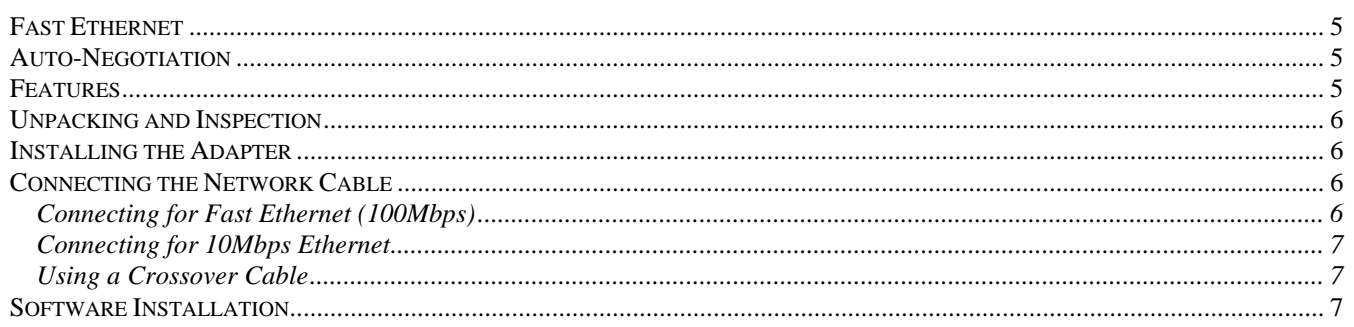

**1**  *Introduction* 

Thank you for choosing the D-Link DFE-530TX, the value leader among Fast Ethernet adapters for the PCI Bus. This introduction gives a general description of the newer networking technologies found on the DFE-530TX.

#### **Fast Ethernet**

Fast Ethernet is a network technology specified by IEEE Standard 802.3u. It extends the traditional 10Mbps Ethernet technology to achieve 100Mbps transmission and reception, while retaining the same CSMA/CD Ethernet protocol. Thus while Fast Ethernet provides a tenfold increase in network capacity, it is wholly compatible with traditional 10Mbps Ethernet network facilities

### **Auto-Negotiation**

Auto-negotiation is an IEEE 802.3-specified procedure for negotiating the highest data flow capability between the device (in this case, our Adapter) and its link partner (some other device). The data flow information to be negotiated consists of the data speed (10Mbps or 100Mbps) and data transfer (half-duplex or full-duplex communication). The physical process of auto-negotiation requires only a few milliseconds to choose the fastest communications capability between the two devices.

#### **Features**

Designed for versatility and performance, the DFE-530TX Adapter provides the following features:

- 32-bit PCI Bus Master memory access for high throughput.
- PCI clock speed up to 33Mhz, independent of network clock.
- ACPI 1.1 power management compliant.
- Complies with IEEE 802.3 100Base-TX and 10Base-T Ethernet standards.
- Plug and Play installation.
- RJ-45 connector for network cable connection.
- 100Mbps Fast Ethernet or 10Mbps Ethernet data transfer, selected via auto-negotiation.
- Full-duplex or half-duplex operation, selected by auto-negotiation.
- 32-bit intelligent Ethernet controller.
- Built-in FIFO buffers reduce overhead of memory transfers.
- Two LED indicators.
- Drivers for all leading network operating systems.

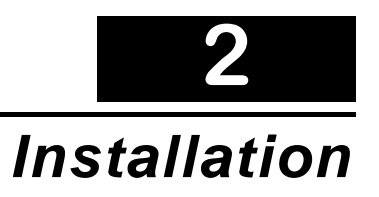

Installation of a DFE-530TX Adapter requires hardware installation first, then software installation.

#### **Unpacking and Inspection**

*CAUTION***:** *Under ordinary circumstances, the DFE-530TX card will not be affected by static charge as may be received through your body during handling of the unit. In special circumstances where you may carry an extraordinarily high static charge, it is good practice to reduce the charge by touching a ground before handling the adapter card.* 

Open the shipping carton and carefully remove all items. In addition to this User's Guide, ascertain that you have:

- One DFE-530TX Ethernet Adapter Card.
- DFE-530TX Software CD.

#### **Installing the Adapter**

- 1. Shut down the computer, unplug its power cord, and remove the chassis cover.
- 2. If your order does not include the Boot ROM option, go ahead to Step 3. If your order includes the Boot ROM option, then install the Boot ROM Chip by plugging the chip into the Boot ROM Socket on the DFE-530TX card. The notched end of the Boot ROM Chip must be aligned with the notched end of the Boot ROM Socket (opposite alignment will cause destruction of the Boot ROM Chip).
- 3. Firmly insert the contact edge of the DFE-530TX card into any available PCI Bus expansion slot.
- 4. Install the bracket screw to secure the card to the computer chassis.
- 5. Replace the computer cover.
- 6. Reconnect the computer power cord, and switch computer power on. If the BIOS section of your computer boot program is Plug and Play compliant, then at power-up the BIOS will automatically configure any newly installed DFE-530TX adapter.
- *NOTE: Due to a fault in some Plug-n-Play BIOS programs, it happens occasionally that a newly installed adapter is assigned an Interrupt Number which is already assigned to another device. In such a case, the conflict of Interrupt Number will cause faults in the behavior of both devices. Then it is necessary to run the CMOS Setup utility, and manually assign a nonconflicting Interrupt Number.*

#### **Connecting the Network Cable**

Category 5 UTP cable qualifies for both, the Fast Ethernet and Ethernet, cabling rules. The maximum length of any single cable run between any station and its supporting hub is 100 meters. The maximum length of a cable joining two hubs is 10m in general, but is 100m when both hubs qualify as Ethernet Class 2 Repeaters (*all* D-Link Ethernet hubs do qualify). However, these cable runs may need to be shorter than the given individual maximum lengths, because their lengths are globally restricted by the rule that the maximum *aggregated* cable run between any two stations is 205m.

#### *Connecting for Fast Ethernet (100Mbps)*

Category 5 UTP cable is required for Fast Ethernet operation. The maximum cable run between the DFE-530TX and the supporting hub is 100m. The cable must be *straight* (not a *crossover* cable), with an RJ-45 plug at each end. Make the network connection by plugging one end of the cable into the RJ-45 jack of the DFE-530TX, and the other end into a port of the supporting hub.

#### *Connecting for 10Mbps Ethernet*

Category 3, Category 4, and Category 5 UTP cable, as well as EIA/TIA-568 100-ohm STP cable, all qualify under Ethernet cabling rules. The maximum cable run between the DFE-530TX and the supporting hub is 100 meters. The cable must be *straight* (not a *crossover* cable) with RJ-45 connector at each end. Make the network connection by plugging one end of the cable into the RJ-45 jack of the DFE-530TX, and the other end into a port of the supporting hub.

#### *Using a Crossover Cable*

A crossover cable can be used to connect the Server Card directly to the workstations, without the use of a switch. In this configuration, it is recommended that the line speed be overridden by selecting either 10Mbps or 100Mbps in the driver configuration, rather than let the Server Card use auto-negotiation.

#### **Software Installation**

On account of the great variety of network environments for which the DFE-530TX may be used, and revisions of those network systems, the instructions for software installation are given as README files on the DFE-530TX Software CD. Review the root directory README for overview information, and for full installation details, see the README and referenced instruction files in the sub-directory appropriate to your network operating system.

**A** 

# *Troubleshooting*

If you experience any problems with the adapter, first verify that the appropriate driver is loaded, that the proper grade of cable is employed for the network connection, and that the supporting hub is functioning properly.

- 1. Ascertain that the adapter card is fully and firmly seated in the slot connector.
- 2. Check the length and rating of connecting cables.
- 3. Ascertain that the adapter PCI slot is not deactivated at the BIOS level. The CMOS Setup utility in PCI computers ordinarily provides the option to activate or deactivate PCI slots.
- 4. Replace the adapter in question with a verified adapter and run the diagnostic test again.
- 5. Install the questioned adapter in another PCI computer and run the tests again.
- 6. Remove all other PCI adapters from the computer and run the tests again. If the verification/diagnostic run is then normal, then there is probably an interrupt number conflict that will have to be resolved manually by a CMOS Setup utility run after you have reinstalled all of the expansion cards.

The DFE-530TX Adapter features two LED indicators to assist in the resolving of network diagnostics:

• LINK/ACT Indicator

A steady *green* LED indicates that the card is receiving power and there is a good link between the DFE-530TX and the device it is connected to. The LED will flash when the adapter is sending or receiving data.

• Speed Indicator

This LED shows steady *green* (ON) when operating at 100Mbps. It is *dark* (OFF) when connected at 10Mbps.

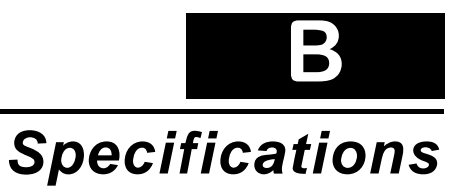

Network Type:

• Fast Ethernet 100BASE-TX IEEE 802.3u standard for 100Mbps baseband CSMA/CD local area network • Ethernet 10BASE-T IEEE 802.3 standard for 10Mbps baseband CSMA/CD local area network Jumperless Hardware Auto-negotiation functionality Media interface: RJ-45 EMI Compatibility: FCC Class B/VCCI Class B/CE Class B C-Tick/BSMI Class B Host interface: PCI 2.2 Bus (Bus Master) I/O & IRQ base address: Assigned by Plug and Play system Physical Dimensions: 120.17 mm x 50.02 mm Environment: Storage: −25° to 55°C, (−13° to 131° F) Operating:  $0^\circ$  to  $40^\circ$  C,  $(32^\circ$  to  $104^\circ$  F) Humidity: 10% to 90% non-condensing Power Consumption: 0.8W max PCB Layer: 2 layers Software drivers† for: √ Microsoft Windows 95/95 OSR2/ 98/98 SE/2000/Me/XP √ Microsoft Windows for Workgroups 3.11  $\sqrt{\phantom{a}}$  Microsoft Windows NT 3.51 & 4.0  $\sqrt{\phantom{a}}$  Linux √ Novell Netware Client for DOS √ Novell NetWare Client 32 for DOS  $\sqrt{\phantom{a}}$  Novell Netware Server 3.x, 4.x, 5.x, 6.x √ FTP PC/TCP  $\sqrt{\phantom{a}}$  NCSA  $\sqrt{\phantom{a}}$  PDIPX √ PCNFS √ Winsock  $\sqrt{\}$  IBM LAN Support Program v1.3x  $\sqrt{\}$  LANTASTI √ MSCLIENT

l

<sup>†</sup> Check *http://www.dlink.com* for drivers not listed and latest release of drivers.

## D-Link Offices

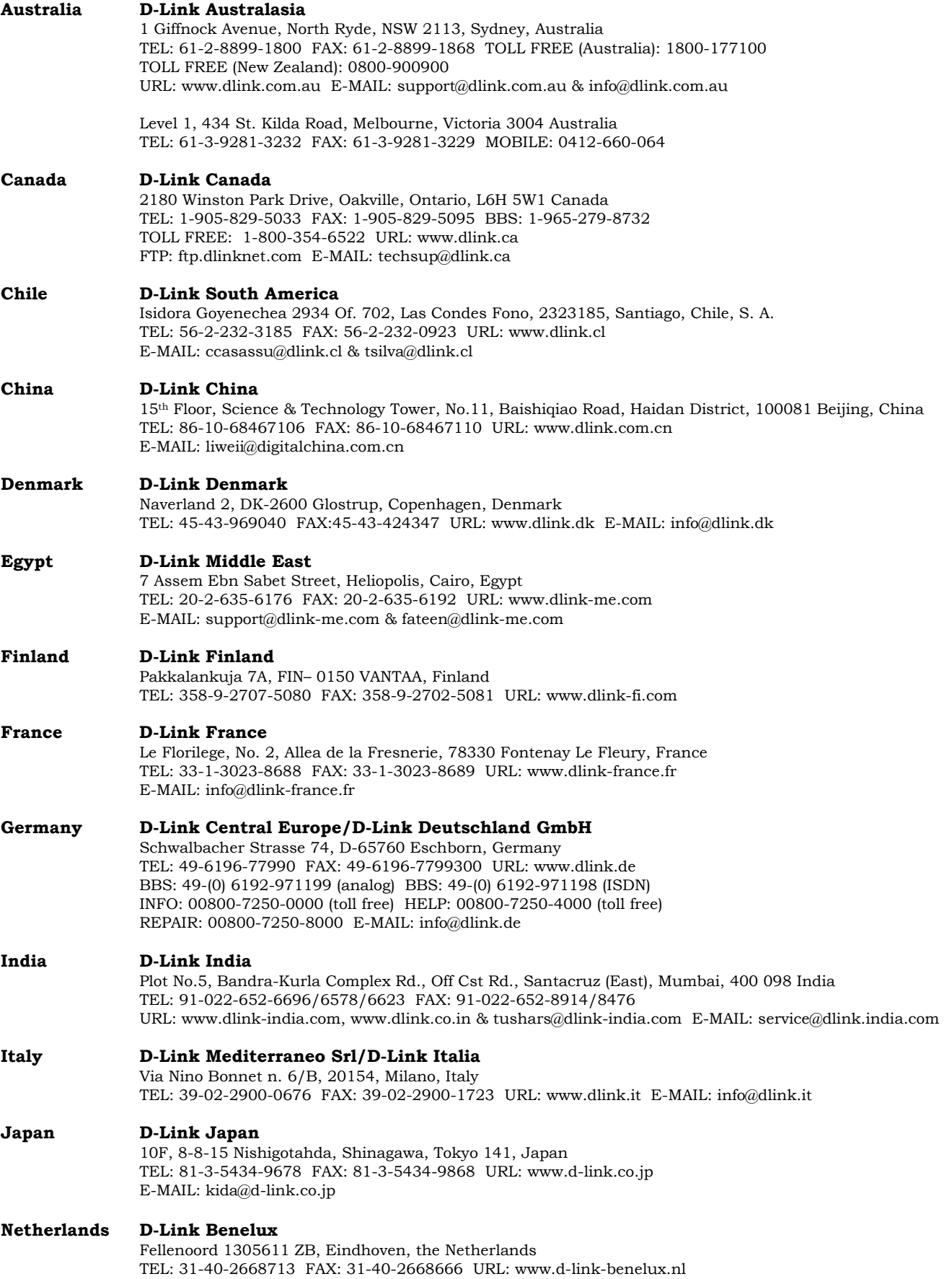

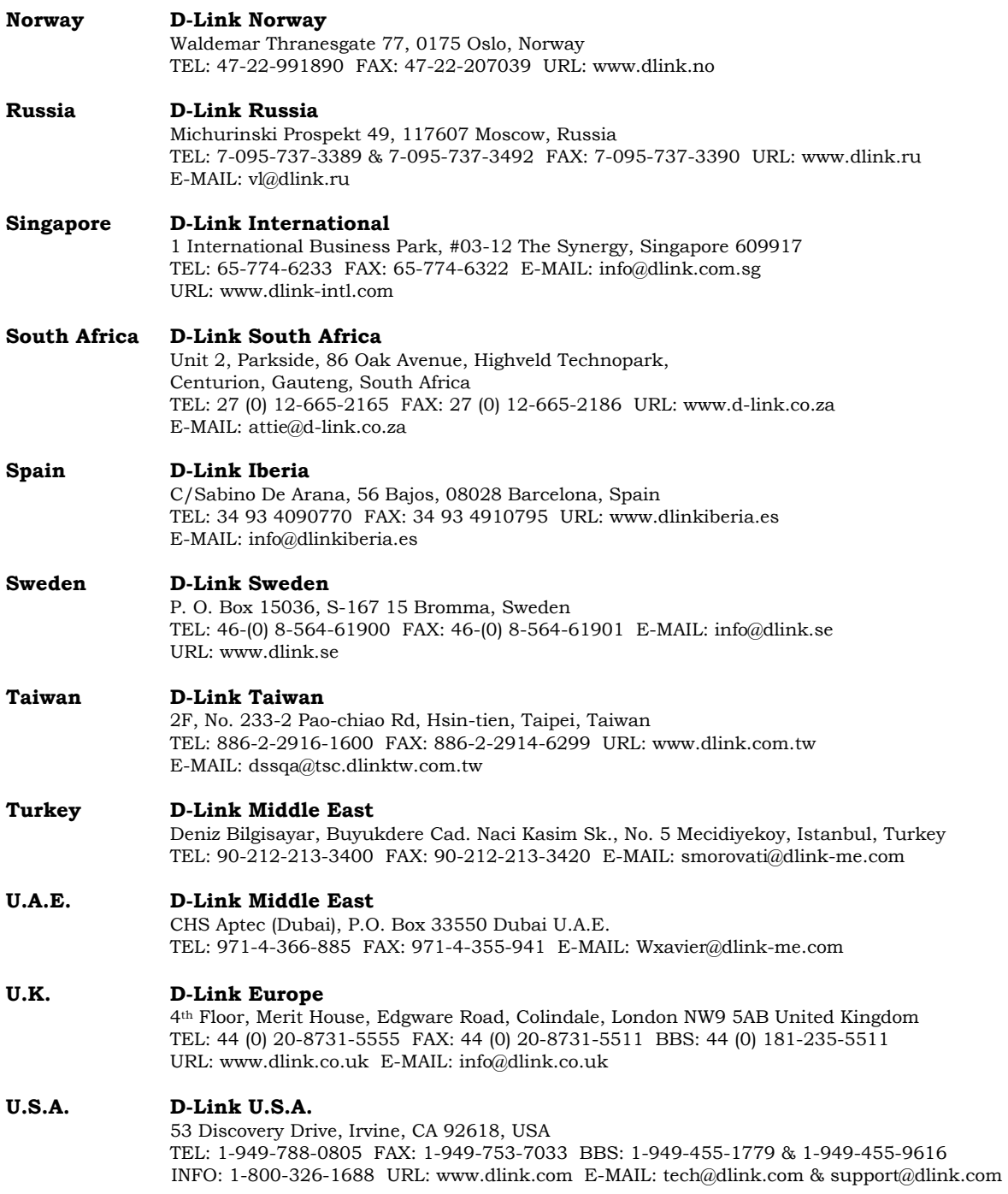

 $\qquad \qquad \Box$ 

### **Registration Card**

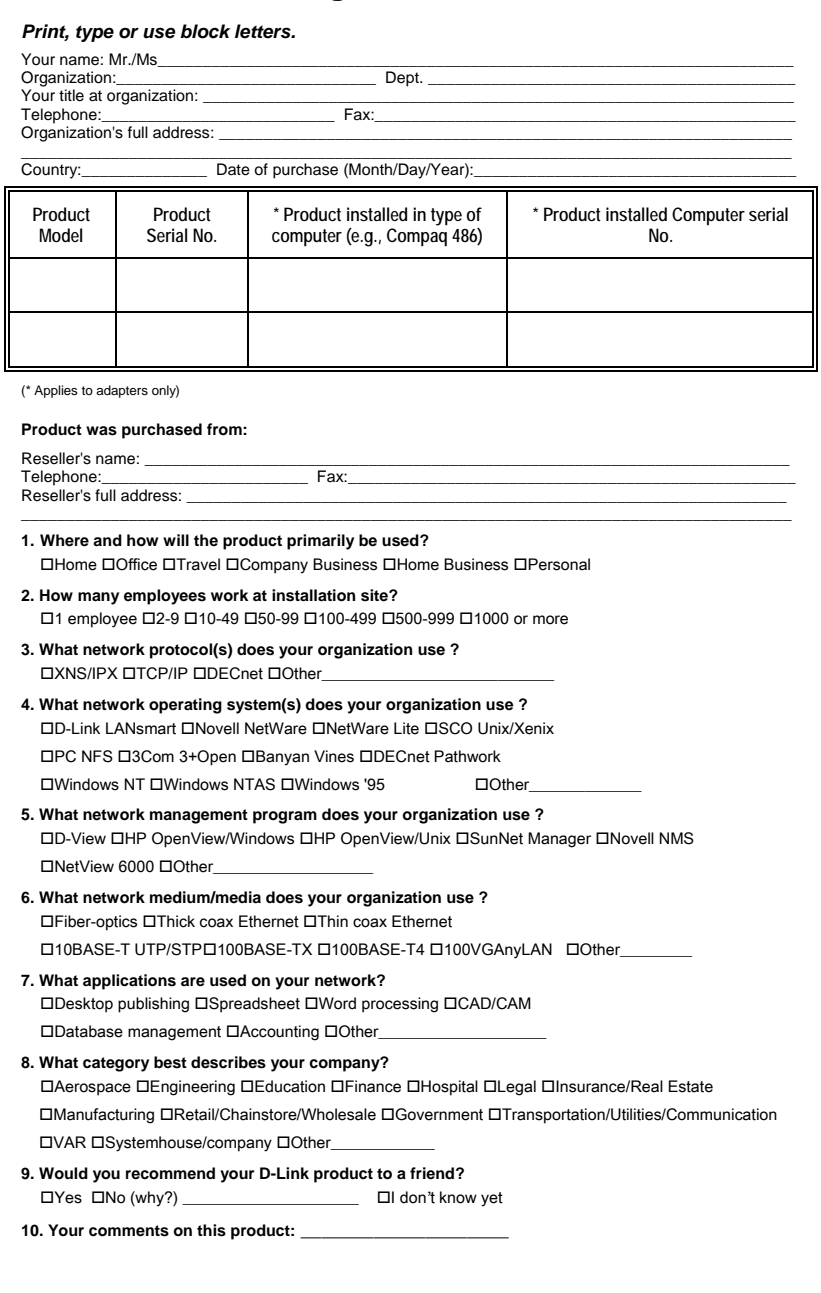

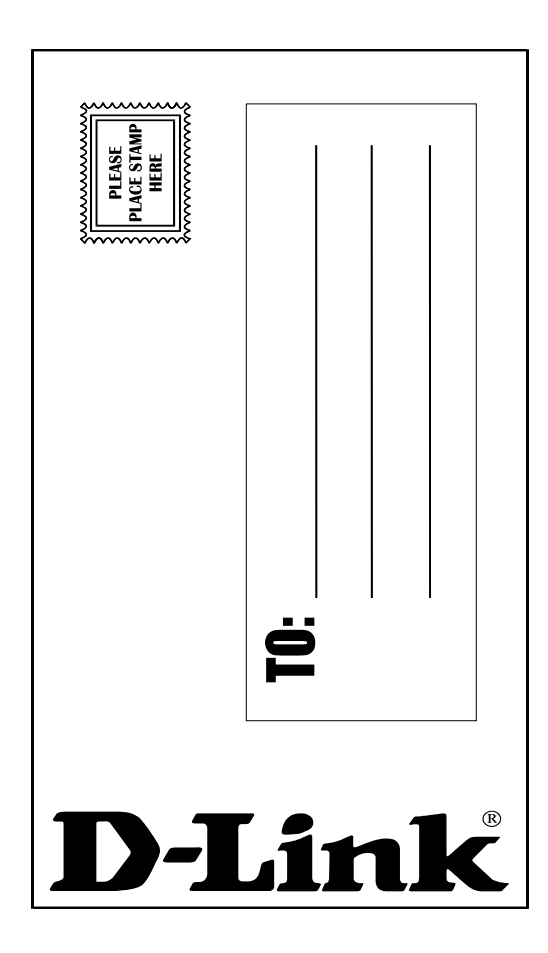

 $\equiv$